## How to connect our Video Encoder to OBS? Open Broadcaster Software

https://obsproject.com/download

Our HDE- or SDE Video Encoder Hardware can send/connect video to OBS by NDI or VLC Video Source, 1. Open the OBS software, click in the free area of 'Source' on the right, or click "+" in the lower left corner to added, here you can add.

If the item "NDI source" is not displayed, the obs-ndi plug-in needs to be installed, you can download and install it from <a href="https://github.com/Palakis/obs-ndi/releases/tag/4.6.2">https://github.com/Palakis/obs-ndi/releases/tag/4.6.2</a> or higher version:

https://github.com/Palakis/obs-ndi/releases:

https://github.com/Palakis/obs-ndi/releases/tag/dummy-tag-4.10.0

#### **Installation the VLC Source as Playlist:**

Open VLC, get your Playlist open and insert a network-stream input like UDP or here SRT:

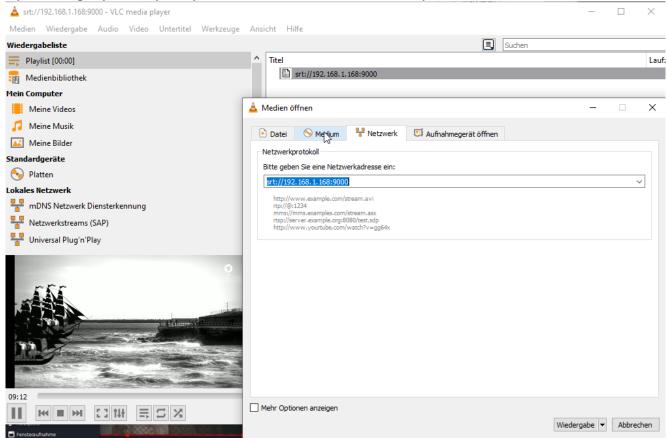

After the stream plays, use the right mouse button over:

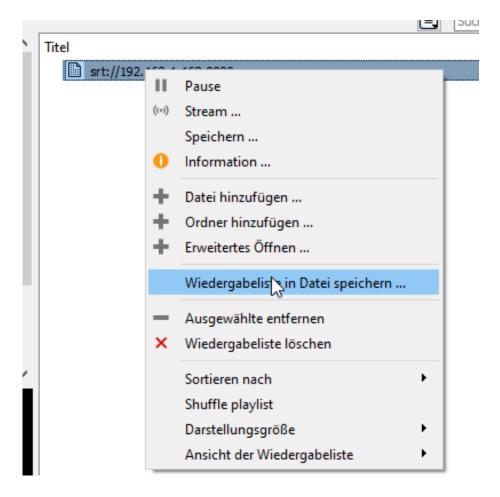

### Safe it on your PC:

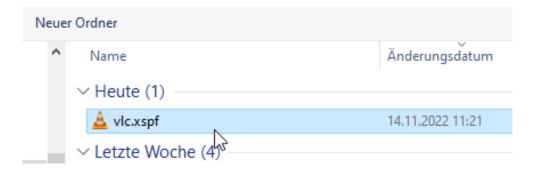

Ready.

Open OBS and down in the middle select the '+' in the source field:

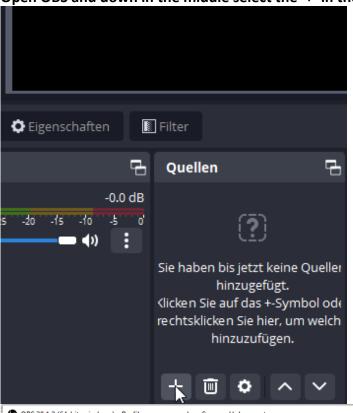

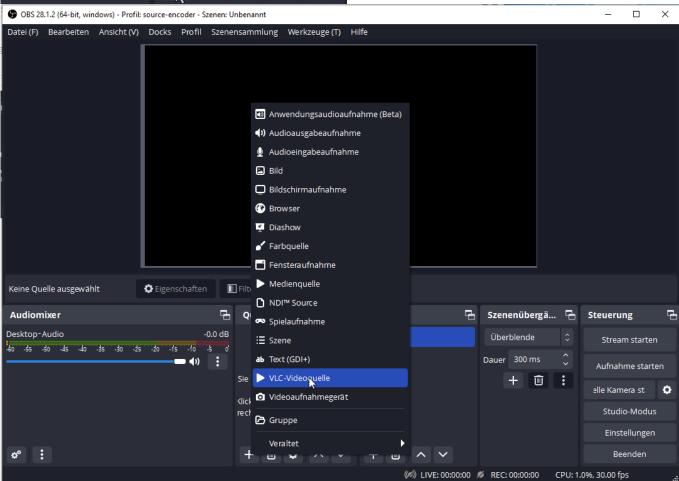

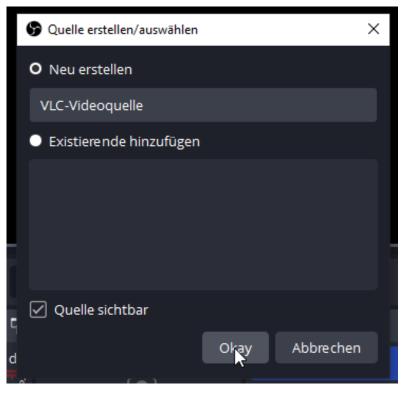

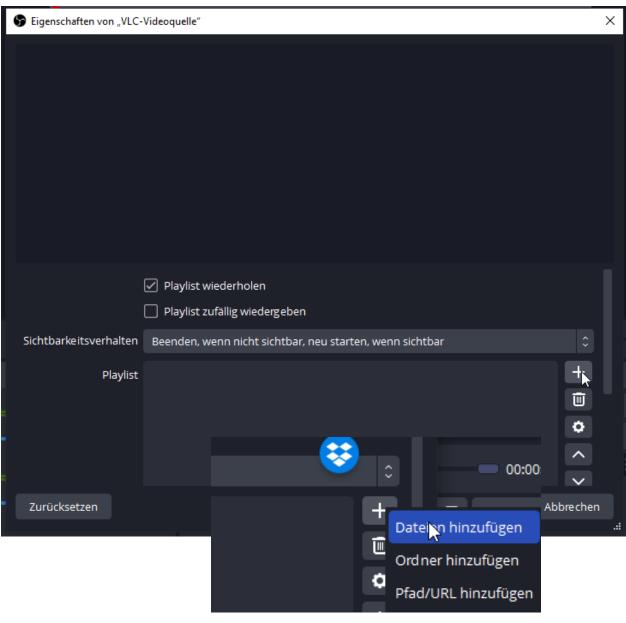

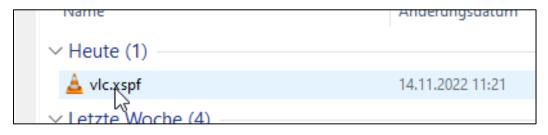

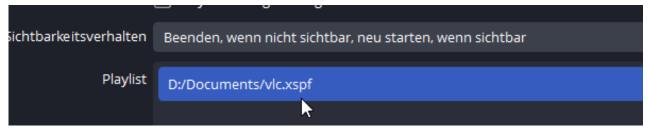

#### And Go:

OBS 28.1.2 (64-bit, windows) - Profil: source-encoder - Szenen: Unbenannt Datei (F) Bearbeiten Ansicht (V) Docks Profil Szenensammlung Werkzeuge (T) Hilfe Kaninchenkäuze ...? A brüten bis etwa einen Meter unter der Erde haben zwei abstehende Federn, die wie große Ohren aussehen klopfen bei drohender Gefahr mit den Füßen auf den Boden VLC-Videoquelle Eigenschaften Filter **Audiomixer** 8 Quellen Szenen Szenenübergä... Desktop-Audio -0.0 dB VLC-Videoquell 💿 🔒 Überblende -60 -55 -50 -45 -40 -35 -30 -25 -20 -15 -10 -5 0' Dauer 300 ms + 🖮 VLC-Videoquelle -60 -55 -50 -45 -40 -35 -30 -25 -20 -15 -10 -5 0' (1)

Needless to say, you can start a record to your HDD as MKV by OBS ;-)

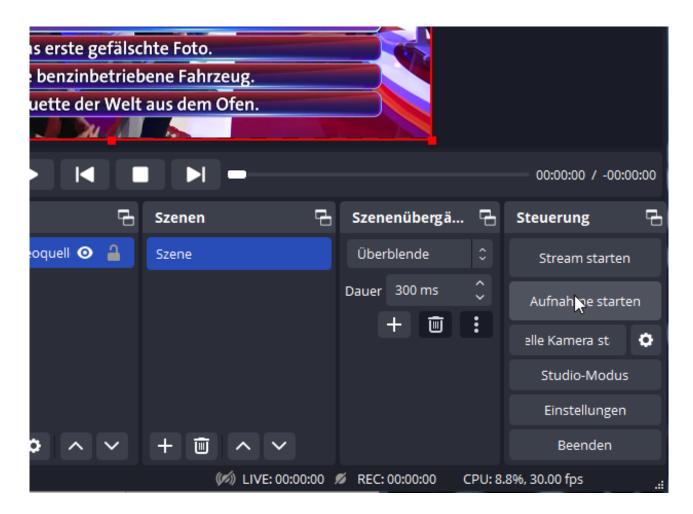

UDP-Multicasts are supported as well: here with

# Main stream

Encode Type: H.265

Encoding Type: 1920x1080@25

Bitrate(kbit): 5000

TS URL: http://192.168.1.168/0.ts http://192.168.1.168:8086/0.ts

**HLS URL:** Disable

FLV URL: http://192.168.1.168/0.flv http://192.168.1.168:8086/0.flv

RTSP URL: rtsp://192.168.1.168/0 rtsp://192.168.1.168:8554/0

RTMP URL: Disable

RTMP(S) PUSH URL: Disable

Multicast URL: udp://@238.0.0.1:1234

SRT URL: srt://192.168.1.168:9000

SRT PUSH URL: Disable

Preview(HTML5)

7

Open VLC- playlist and save - as before - and you can also choose a different format:

Dateiname: 2022-11-14 11-40-56.m3u

Dateityp: M3U-Wiedergabeliste (\*.m3u)

M3U-Wiedergabeliste (\*.m3u)

XSPF-Wiedergabeliste (\*.xspf)

ner ausblende M3U8-Wiedergabeliste (\*.m3u8)

HTML-Wiedergabeliste (\*.html)

besteht aus den o

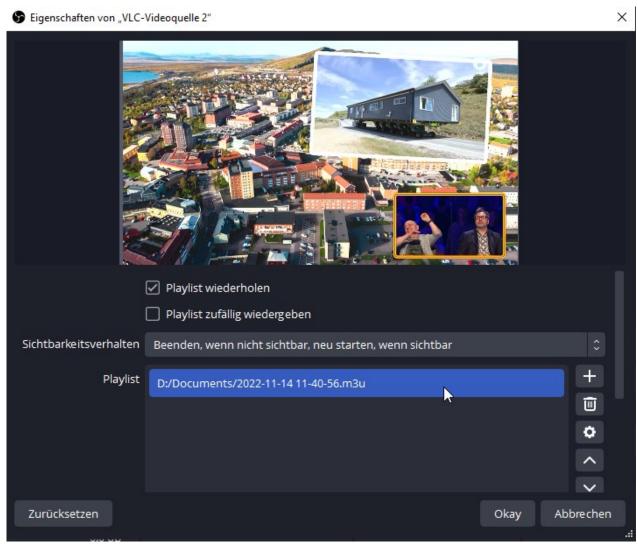

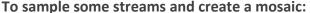

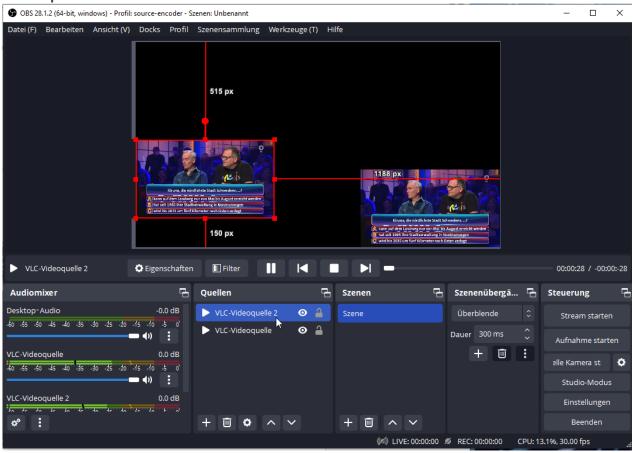